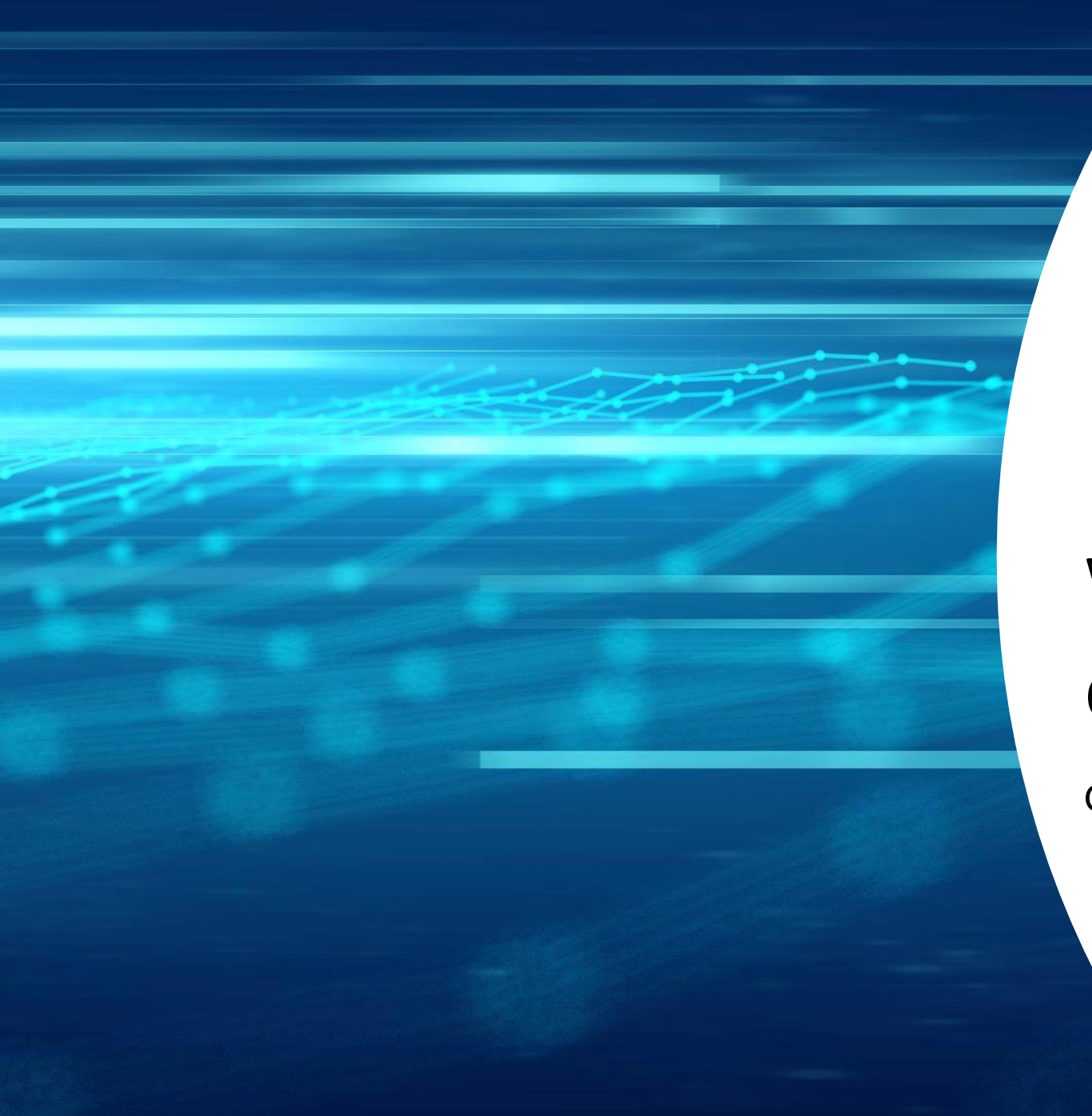

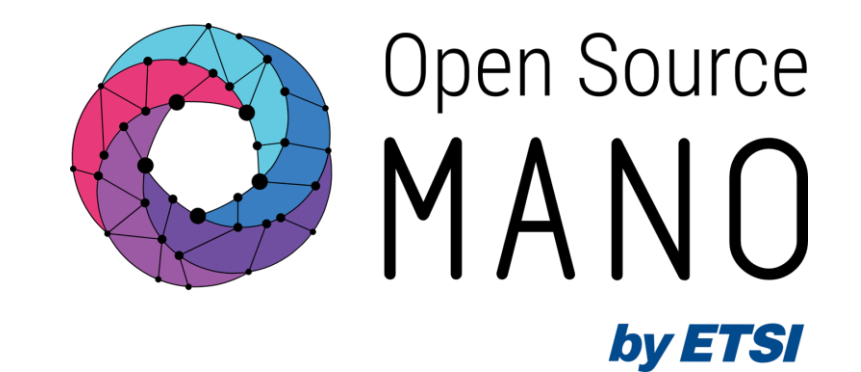

## Workshop environment

Gerardo García (Telefónica, OSM TSC Chair)

OSM Training Seminar - SLICES

13/02/2024

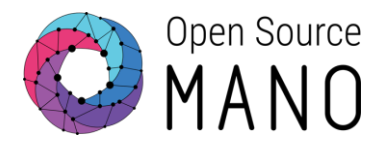

- SLICES Seminar link: [https://www.slices-es.eu/2024/01/17/slices-madrid-osm-training](https://www.slices-es.eu/2024/01/17/slices-madrid-osm-training-seminar-madrid-13-02-2024-14-02-2024/)[seminar-madrid-13-02-2024-14-02-2024/](https://www.slices-es.eu/2024/01/17/slices-madrid-osm-training-seminar-madrid-13-02-2024-14-02-2024/)
- Wiki page: [https://osm.etsi.org/wikipub/index.php/OSM\\_Training\\_SLICES\\_Feb2024](https://osm.etsi.org/wikipub/index.php/OSM_Training_SLICES_Feb2024)
- Etherpad: [https://osm.etsi.org/pad/p/OSM\\_Training\\_SLICES\\_Feb2024](https://osm.etsi.org/pad/p/OSM_Training_SLICES_Feb2024)
- Slack: [https://join.slack.com/t/opensourcemano/shared\\_invite/zt-1688p662q-](https://join.slack.com/t/opensourcemano/shared_invite/zt-1688p662q-2ZUJghK_XeCJsoZWLh_KPA)[2ZUJghK\\_XeCJsoZWLh\\_KPA](https://join.slack.com/t/opensourcemano/shared_invite/zt-1688p662q-2ZUJghK_XeCJsoZWLh_KPA)
	- Slack channel: #seminar-slices
- Presentations: [OSM\\_Training\\_SLICES\\_Feb2024](https://osm-download.etsi.org/ftp/Hackfests/OSM_Training_SLICES_Feb2024/)
- Google Classroom:<https://classroom.google.com/c/NjYyMzg4NTI0OTUx?cjc=2iyzzqf>
- Google Spreadsheet: [Workshop environment resources](https://docs.google.com/spreadsheets/d/15SA4hi_dMVTG_zZyvjKFFG7Vf8nF_w0Nzq7bvKUbmD0/edit?usp=sharing)

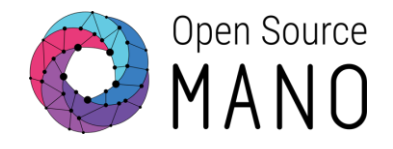

- OSM User Guide:<https://osm.etsi.org/docs/user-guide/latest/>
	- For information about how to install and use OSM
	- Troubleshooting:<https://osm.etsi.org/docs/user-guide/latest/09-troubleshooting.html>
	- OSM IM: <https://osm.etsi.org/docs/user-guide/latest/11-osm-im.html>
	- OSM NBI:<https://osm.etsi.org/docs/user-guide/latest/12-osm-nbi.html>
- OSM Code:
	- Gerrit (code):<https://osm.etsi.org/gerrit/>
	- Gitlab (code mirror, friendly UI):<https://osm.etsi.org/gitlab>
- OSM NF and NS packages:<https://osm.etsi.org/gitlab/vnf-onboarding/osm-packages>
- OSM E2E Robot Tests:<https://osm.etsi.org/gitlab/osm/tests>

### OSM resources

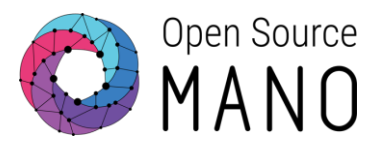

- OSM Public Wiki:<https://osm.etsi.org/wikipub>
	- Ecosystem
	- Hackfests and workshops
- OSM Private Wiki: https://osm.etsi.org/wiki
	- Minutes of calls
	- OSM Schedule: [https://osm.etsi.org/wiki/index.php/OSM\\_Schedule](https://osm.etsi.org/wiki/index.php/OSM_Schedule)
- OSM Feature proposals:
	- Tracking: [https://osm.etsi.org/gitlab/osm/features/-/boards/44?group\\_by=epic](https://osm.etsi.org/gitlab/osm/features/-/boards/44?group_by=epic)
	- Looking for contributors:<https://osm.etsi.org/gitlab/osm/features/-/boards/45>

## Hackfest environment

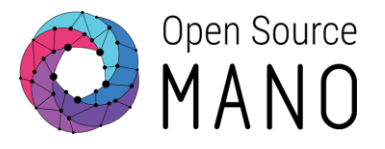

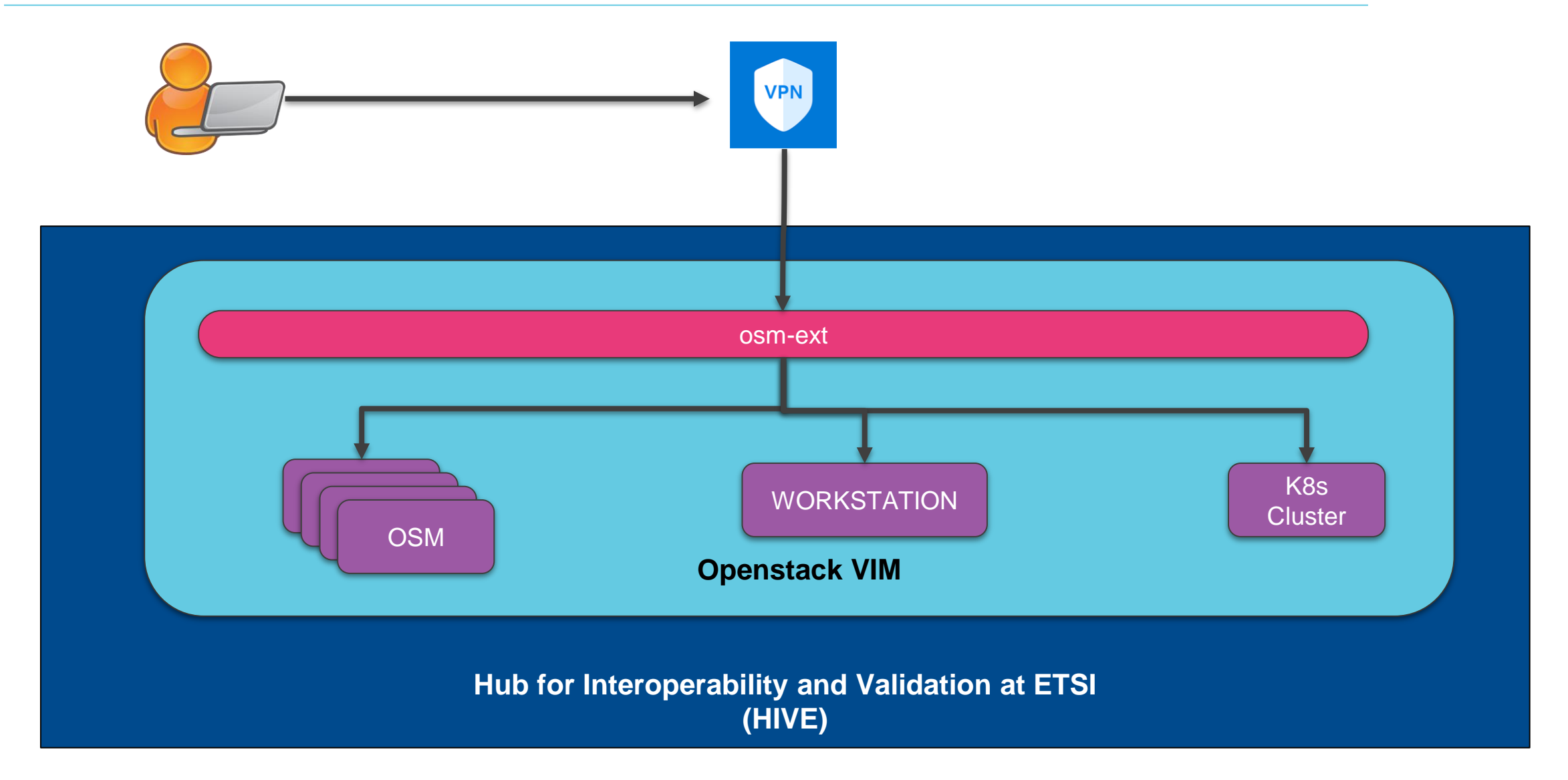

## Hackfest environment

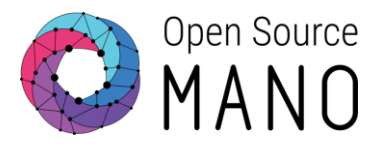

- 1 common workstation to be used for all exercises requiring a console to interact with Openstack or OSM
- 1 Openstack VIM (WhiteCloud) shared by the participants
	- Dedicated users and projects for each participant
- 4 OSM instances to be shared by the participants
	- Dedicated OSM users and projects for each participant
- 1 Kubernetes cluster (WhiteMist) shared by the participants

**Check the Google spreadsheet to know each participant's resource details: [Workshop environment resources](https://docs.google.com/spreadsheets/d/15SA4hi_dMVTG_zZyvjKFFG7Vf8nF_w0Nzq7bvKUbmD0/edit?usp=sharing)**

## Testing Common Workstation

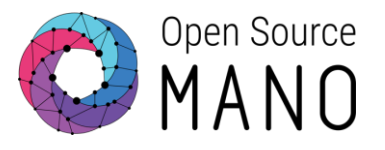

Test SSH access to the workstation

ssh slicesX@172.21.248.96 (pwd: slicesXFeb24!)

(replace X in user and password with your participant number)

#### Test your Openstack project

env |grep -i os\_cloud openstack image list openstack server list

#### Test your OSM instance

env |grep -i osm osm user-list osm project-list osm vim-list

## Accessing your OpenStack project

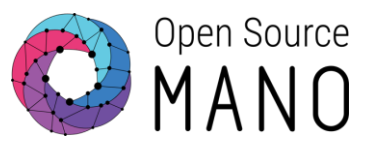

Ways to interact with OpenStack:

- Dashboard
	- <http://172.21.247.1>
	- username: slicesX
	- password: slicesXFeb24!
		- $\rightarrow$  X = participant number

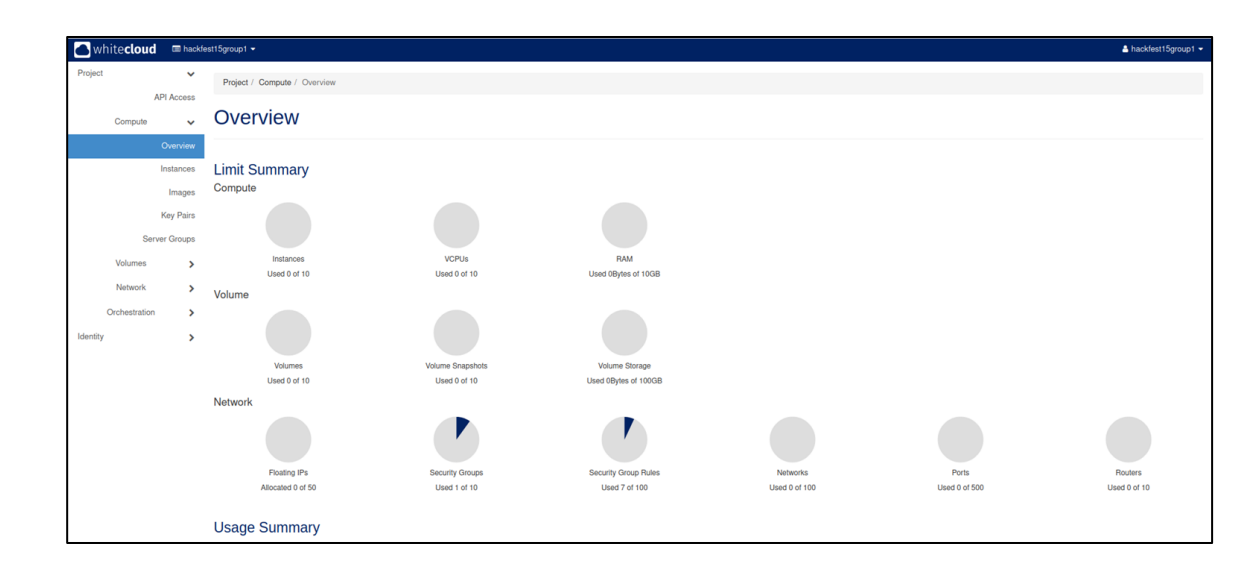

● CLI, using OpenStack client from the workstation

## Accessing your OSM instance

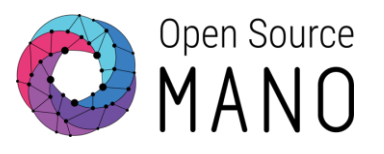

Ways to interact with OSM:

- Dashboard
	- see IP address in the spreadsheet
	- username: slicesX
	- password: slicesXFeb24!

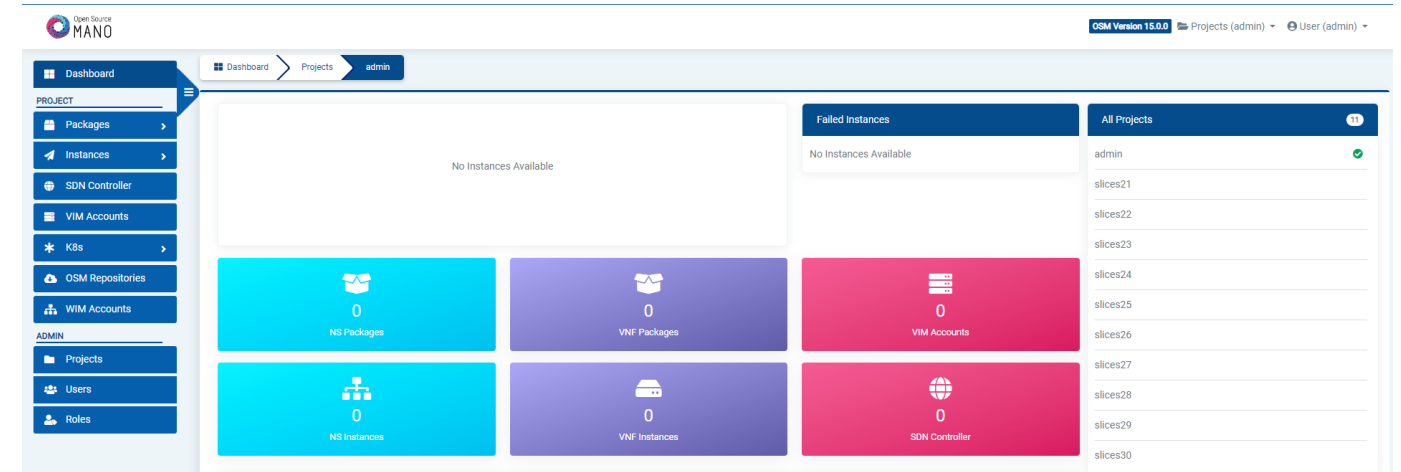

● CLI, using OSM client from the workstation

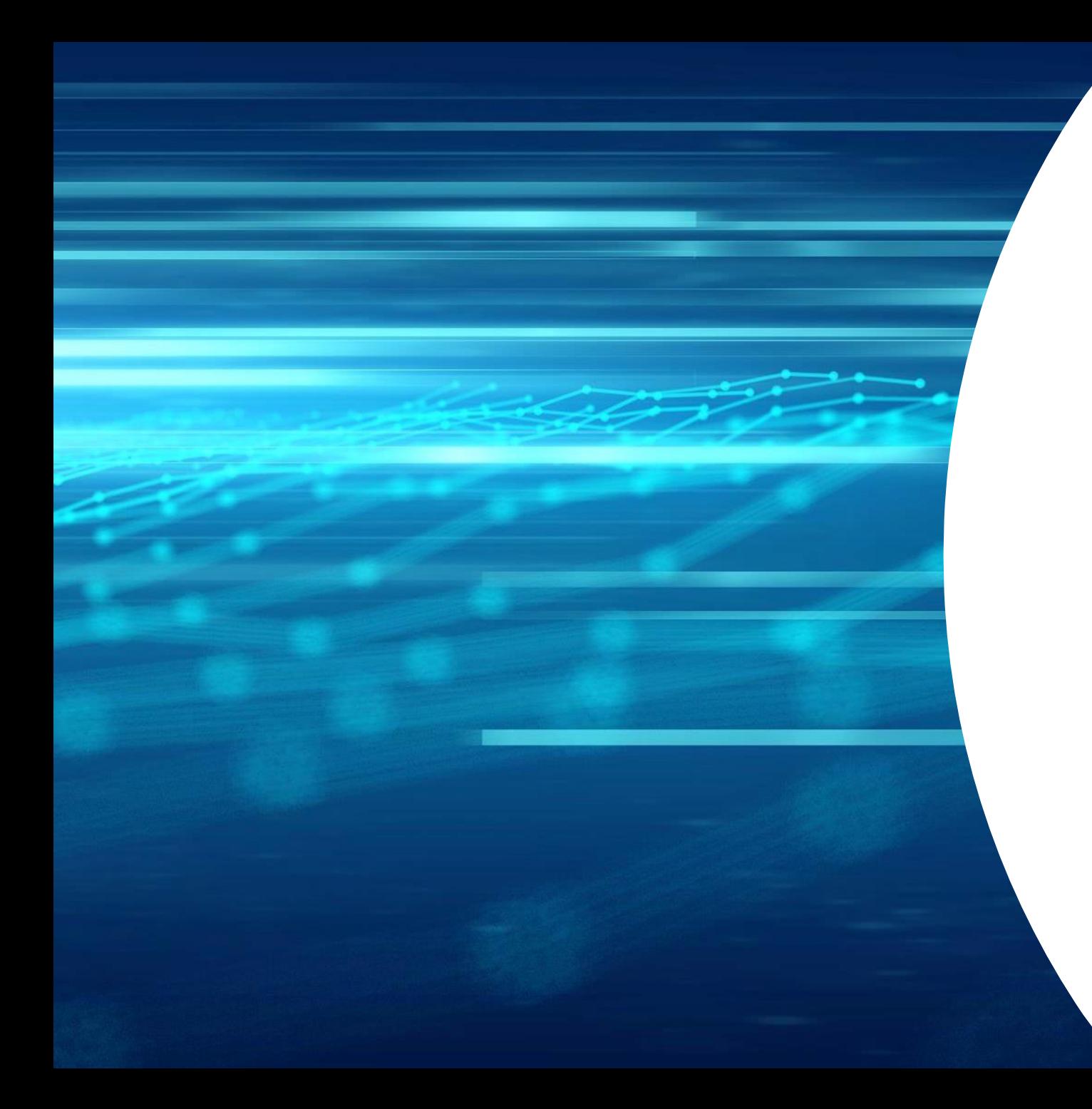

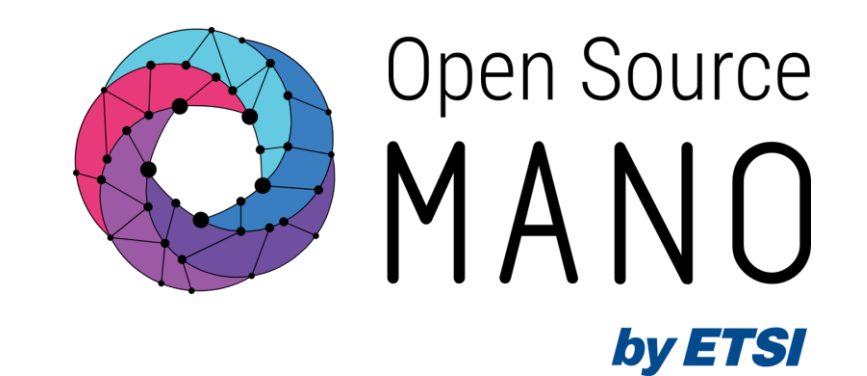

# Thank You!